**Использование** циклов в графике

# Задание.

Нарисовать звездное небо, состоящее из 100 разноцветных точек, разбросанных по всему экрану (т.е. расположенных хаотически).

> 1 способ *pset(53,10),1 pset(148,50),2 pset(195,90),3 pset(89,100),4 pset(380,30),5 рset (50,20), 6*

 *….*

Если надо задать случайно координату **X**, то следует записать: Х=INT(RND\*640)

Если надо задать случайно координату **У**, то следует записать: У= INT(RND\*350)

А как задать цвет? С= INT(RND\*15)

Составление программы «Звездное небо».

SCREEN 9 FOR A=1 TO 100 STEP 1 X= INT (RND\*640)  $Y = INT(RND*350)$  $C = INT(RND*15)$ PSET (X, Y), C NEXT A

## Задание. Нарисовать N количество фигур, расположенных на экране хаотически.

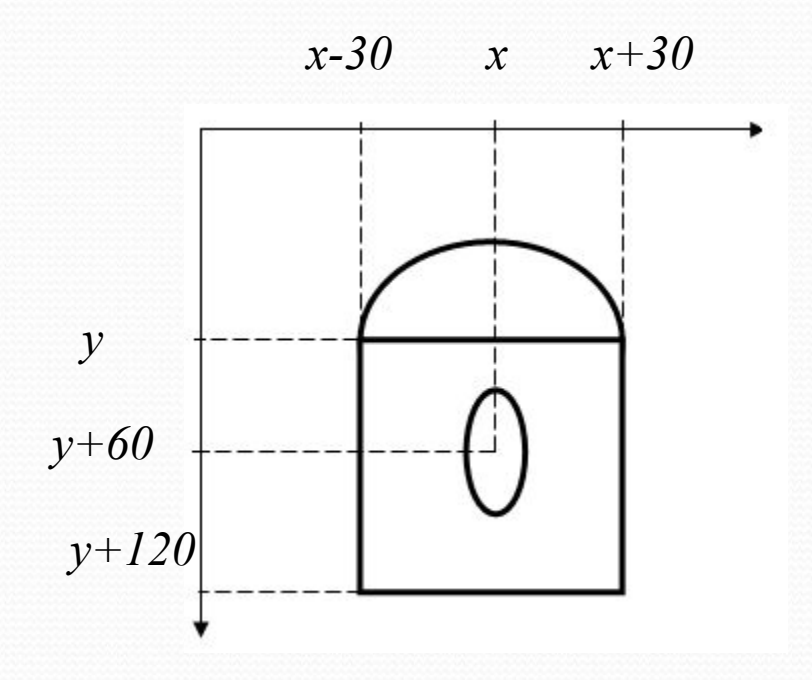

**SCREEN 9** INPUT "количество фигур ="; N FOR  $A=1$  TO N STEP 1  $X=INT(RND*640)$  $Y = INT(RND*350)$ CIRCLE (X, Y), 30, 7, 0.001, 3.14 LINE  $(X-30, Y) - (X+30, Y+120)$ , 7, BF CIRCLE (X, Y+60), 20,7,,, 3 **NEXT A** 

#### Построить семейство прямоугольников

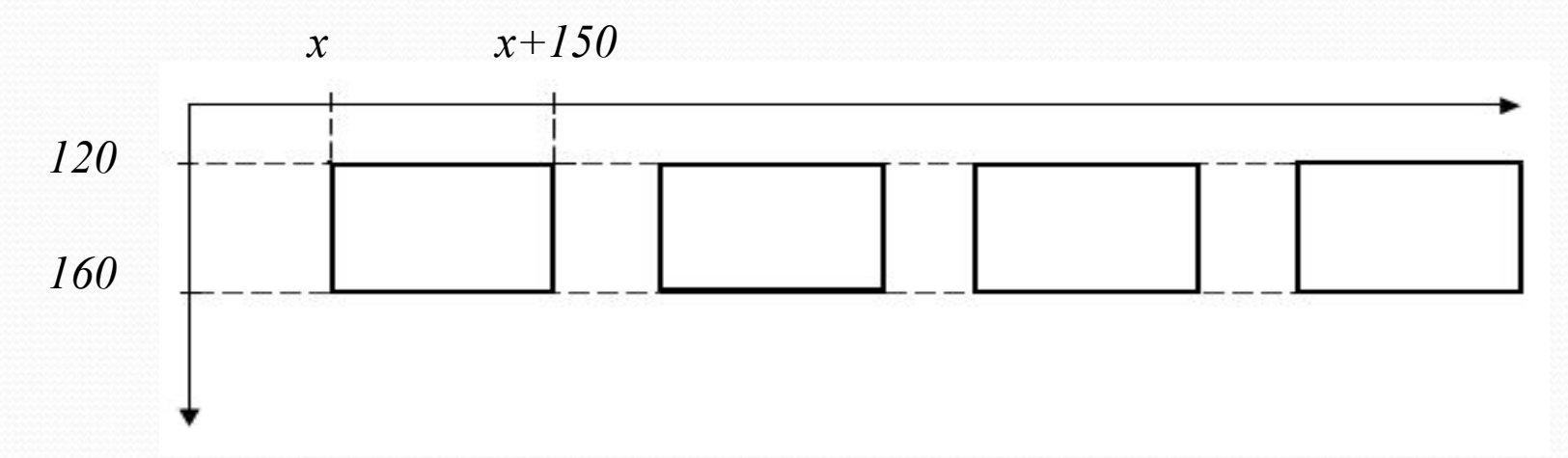

**SCREEN 9**  $X=30$ FOR A=1 TO N LINE  $(X, 120) - (X+50)$ , 6  $X = X + 15$ **NEXTA** 

## Задание. Вывести на экран N окружностей.

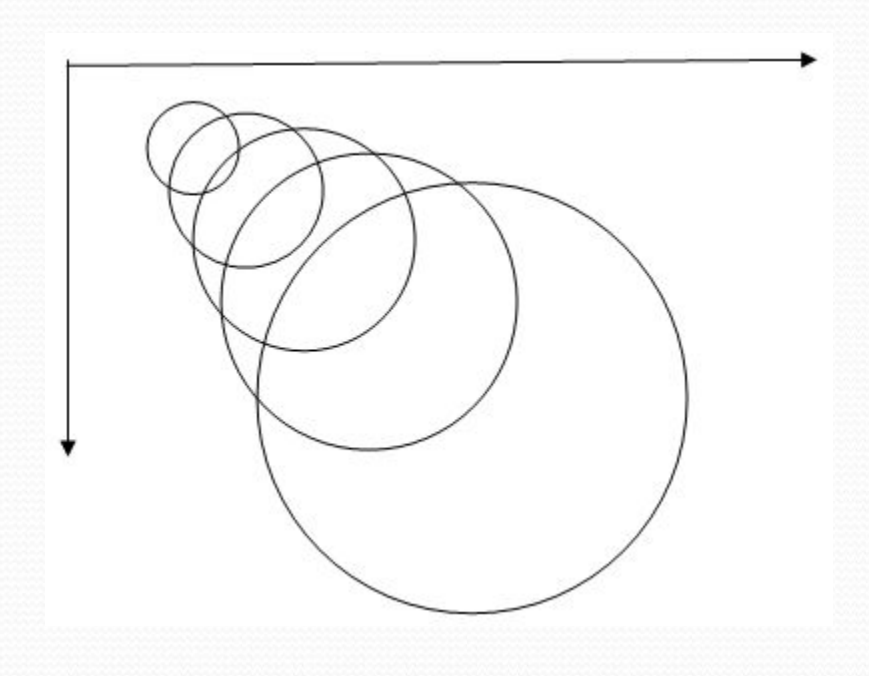

**SCREEN 9**  $X=50$  $Y=30$  $R=10$ FOR A=1 TO N CIRCLE (X, Y), R,4  $X=X+20$  $Y=Y+20$  $R = R + 10$ **NEXTA** 

# Движение графических объектов

Для создания иллюзии движения выполняются следующие действия:

- Изображается объект.
- $2.$ Стирается объект с экрана (рисуется цветом фона, т.е. « $o$ »).
- Изменятся значение координат (Хили У).  $3.$
- Снова рисуется объект и т.д.... 4.

Задание: нарисовать на экране движущуюся по горизонтали вправо окружность.

> SCREEN 9 FOR x=0 TO 640 STEP 1

Circle (x, 100),50, 14 – рисует желтую окружность Paint (x, 100), 14,14 – раскрашивает окружность

FOR i=1 TO 10000 STEP  $1 -$ задержка изображения NEXT i

Circle (x, 100),50, 0 – стирает окружность Paint (x, 100), 0,0

NEXT х

Для движения объекта влево FOR x=640 TO 0 STEP -1

…

#### Для движения сверху вниз FOR у=0 TO 350 STEP 1

…

Для движения снизу вверх FOR у=350 TO 0 STEP -1

…

 $3$ адание №2<del>.</del>

Нарисовать стрелу, летящую вправо

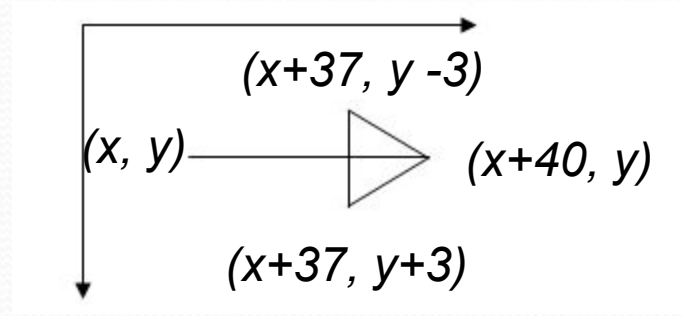

Screen 9 For x=0 to 640 step 1 Line  $(x, y) - (x+40, y)$ , 7 Line –  $(x+37,y-3)$ , 7 Line –  $(x+37, y+3)$ , 7 Line –  $(x+40, y)$ , 7

For i=0 to 10000 step 1 Next i

Line  $(x, y) - (x+40, y)$ , 0 Line –  $(x+37,y-3)$ , 0 Line –  $(x+37, y+3)$ , 0 Line –  $(x+40,y)$ , 0 Next x

### Задание для самостоятельной работы.

## Составить программу для движения стрелы слева направо.

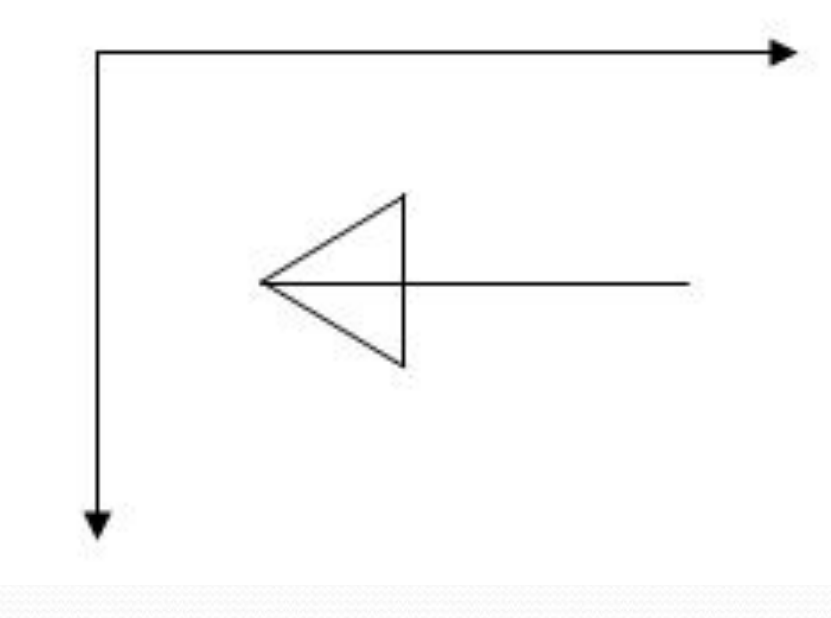

# Вопросы для повторения:

 $\bullet$ Когда используют циклы в графике? *К*огда один и тот же параметр изменяет свое значение закономерно.

 $\bullet$ Как можно создать иллюзию движения? Нарисовать объект цветом, затем нарисовать его *ȅDZǴȁǽǻ ȃǽǼǯ, ǯ ǶǯȁǴǻ ǷǶǻǴǼǷȁь ǹǽǽǿdzǷǼǯȁы Ƿ*  **все повторить** 

# Вопросы ?????

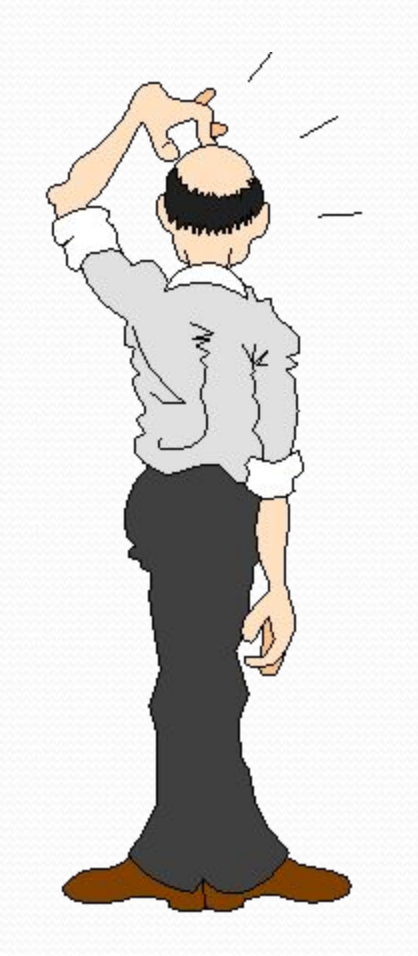